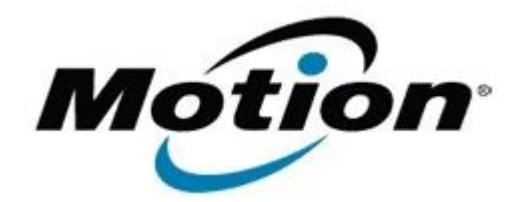

## Motion Computing Software Release Note

Name **IDT Audio Driver for Windows 7**

File Name **IDT\_Audio\_6.10.6374.0.zip**

Release Date January 17, 2012

This Version  $6.10.6374.0$ 

Replaces Version All previous versions

Intended Users **Motion C5v and F5v users**

Intended Product Motion C5v and F5v Tablet PCs ONLY

File Size  $21.6 \text{ MB}$ 

Supported Operating System Windows 7 (32-bit/64-bit)

**Fixes in this Release**

• System Logo requirements for Windows 7.

## **What's New In This Release**

• NA

**Known Issues and Limitations**

• NA

**Installation and Configuration Instructions**

## **To install IDT Audio 6.10.6374.0, perform the following steps**:

- 1. Download the update and save to the directory location of your choice.
- 2. Unzip the file to a location on your local drive.
- 3. Double-click the installer (setup.exe) and follow the prompts.

## **Licensing**

Refer to your applicable end-user licensing agreement for usage terms.